# **Austausch des Original Polaroid SprintScan 120 Eprom**

#### *Sicherheitshinweise!*

Trennen Sie als erstes alle Kabel vom Gerät. Öffnen Sie Ihren Polaroid SprintScan nie, solange dieser noch an die Stromversorgung angeschlossen ist. Bei an das Stromnetz angeschlossenen Geräten besteht Lebensgefahr!

Erden Sie sich.

Falls Sie nicht über ein Erdungsarmband verfügen berühren Sie bevor Sie Platine oder Chips anfassen einen Heizkörper.

Lesen Sie die komplette Anleitung bevor Sie beginnen.

Der Einbau des Chips erfolgt auf eigene Verantwortung.

# *Öffnen des Gehäuses*

Zuerst müssen die Gehäuseschrauben entfernt werden.

Legen Sie Ihren Polaroid SprintScan 120 hierfür vorsichtig auf den Rücken.

Beginnen Sie mit der Frontblendenschraube (zentrale Schraube an der Gerätefront).

Anm.: Die Schraube der hinteren Blende muss nicht entfernt werden!

Drehen Sie bevor Sie die restlichen Schrauben entfernen das Gerät erst einmal wieder um und nehmen Sie wie unten beschrieben die Frontblende ab.

Front

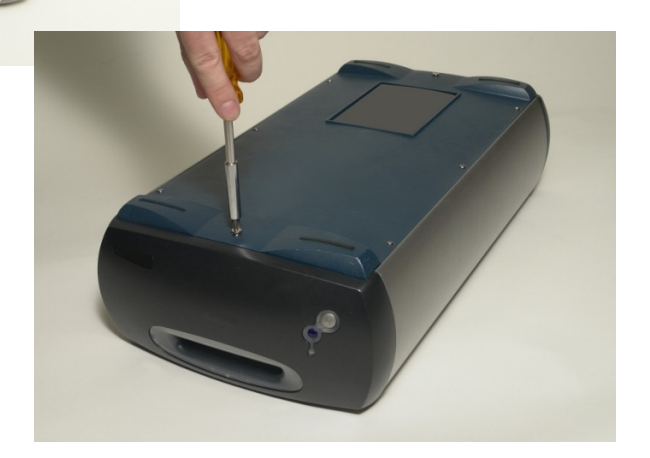

Entfernen Sie vorsichtig die Frontblende.

Die Blende ist oben mit zwei Plastikhaken versehen, die am Gehäuse einrasten.

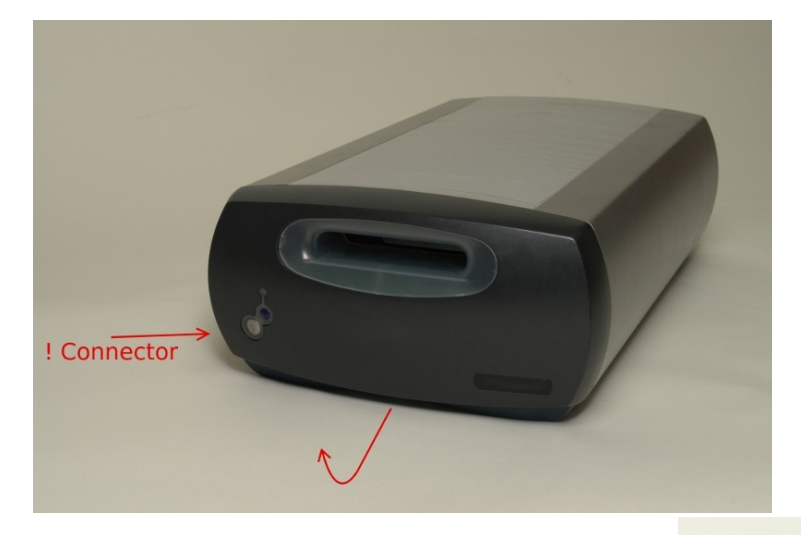

Achten Sie auf das Verbindungskabel, das die Frontblende mit der Platine verbindet.

Notieren Sie sich die Farbe des ersten Kabels und trennen Sie das Kabel vorsichtig von der Frontblende.

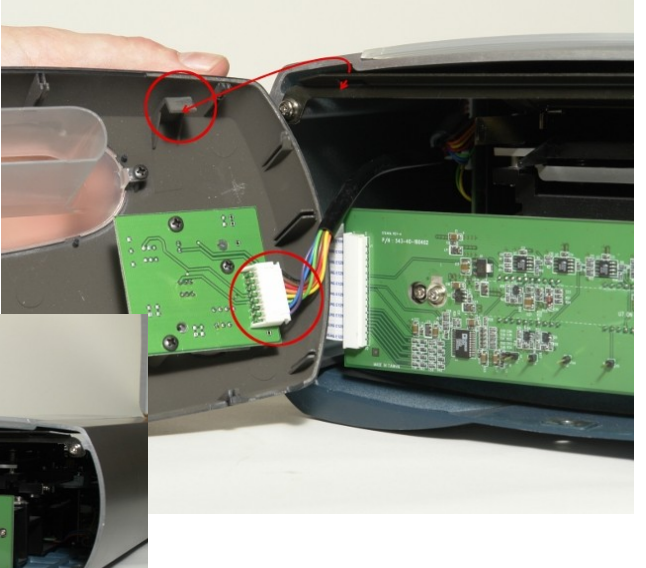

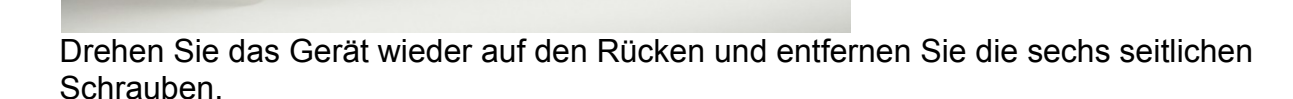

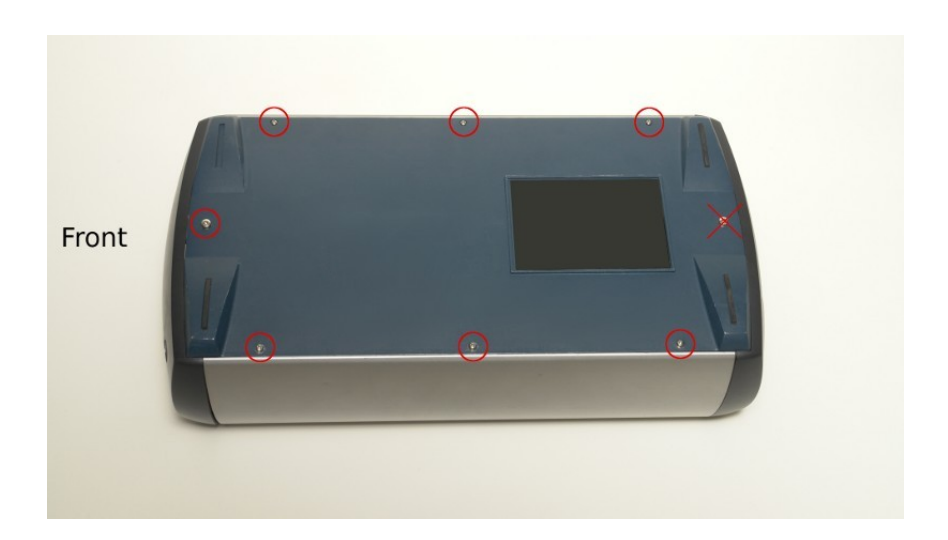

Stellen Sie den Scanner wieder auf seine Füsse und lösen Sie die hinteren Gehäuseschrauben.

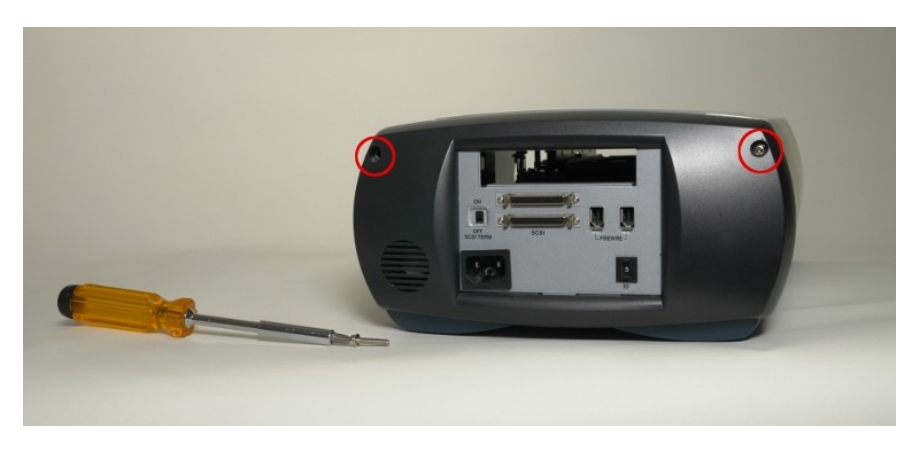

Nun können Sie die Gehäuseabdeckung vorsichtig nach vorne schieben.

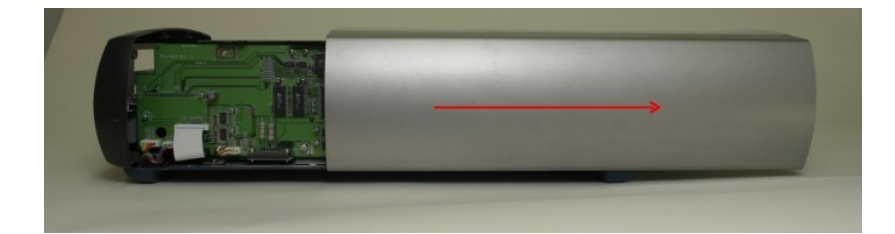

## *Auswechseln der Firmware*

Der Chip der Firmware befindet sich auf der seitlichen Platine:

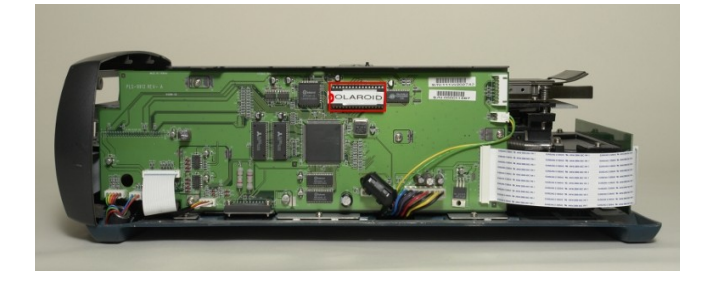

Hebeln Sie den Chip vorsichtig aus seiner Halterung indem Sie abwechseln links und rechts mit einem geeigneten Werkzeug zwischen den Chip und die Halterung greifen.

(Hierfür eignet sich am besten ein flacher Holzspatel. Ansonsten nehmen Sie einen flachen, aber breiten Schraubendreher. Falls vorhanden können Sie auch eine geeignete Chipzange verwenden.)

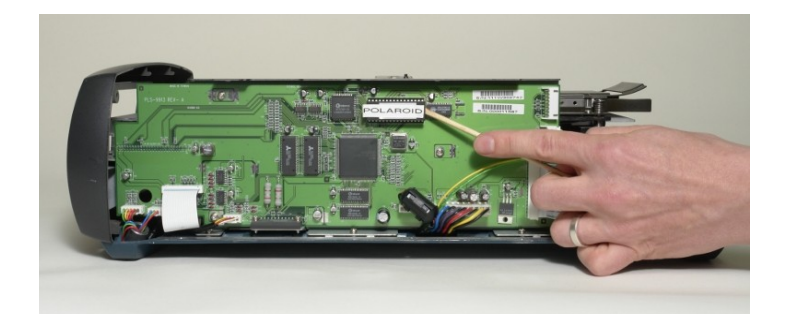

Prüfen Sie sorgfältig, dass keine Beinchen des Chips abgebrochen und im Halter verblieben sind!

Sollte dies der Fall sein entfernen Sie das Metallteil bevor Sie fortfahren.

Beachten Sie beim Einsetzen des neuen Chips die richtige Position.

Der auf dem Chip eingeprägte Punkt muss mit der abgeschrägten Ecke des Chiphalter übereinstimmen.

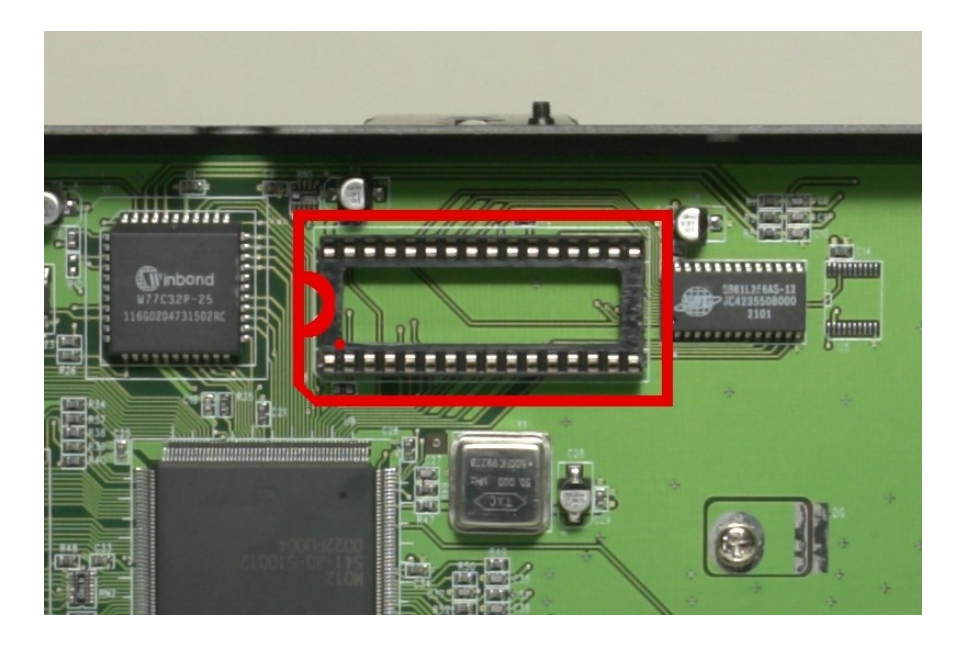

Prüfen Sie, dass alle Beine des neuen Chip gerade sind.

Setzen sie den Chip vorsichtig auf den Chiphalter ohne ihn anzudrücken.

Prüfen Sie unbedingt ob alle Beinchen richtig auf dem Chiphalter aufsitzen.

Drücken Sie erst dann den Chip in die Halterung.

Drücken Sie ihn dabei erst vorsichtig abwechselnd links und rechts fest.

Zum Schluss drücken Sie den Chip bitte mittig fest an damit dieser korrekt in der Halterung sitzt.

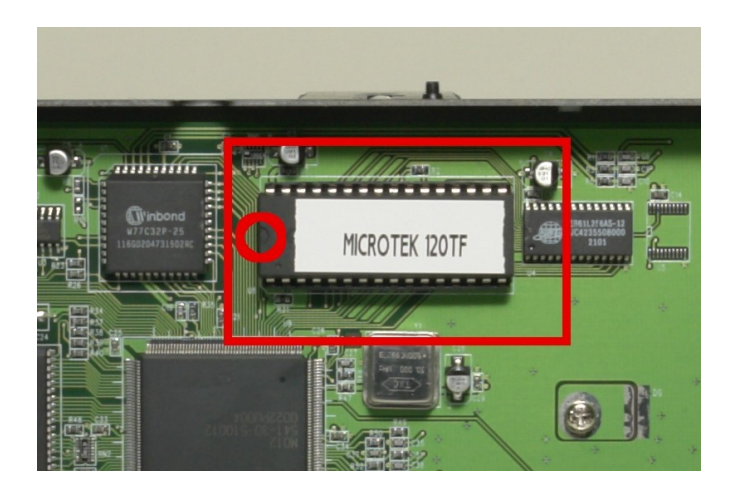

Wenn der Chip Ihrer Meinung nach einwandfrei sitzt, können Sie das Gerät wieder zusammen bauen.

## *Zusammenbau*

Schieben Sie das Gehäuse wieder auf und befestigen Sie die hinteren Gehäuseschrauben.

Drehen Sie den Scanner auf den Rücken und befestigen Sie die seitlichen Gehäuseschrauben.

Anschließend befestigen Sie das Verbindungskabel wieder an der Frontblende.

Beachten Sie hier die Führung und die Nuten an der Buchse.

Prüfen Sie, dass die Farbreihenfolge der Kabel mit Ihren Notizen übereinstimmt.

Führen Sie die Plastikhaken in die dafür vorgesehenen Aussparungen am Gehäuse und drücken Sie die Frontblende vorsichtig an.

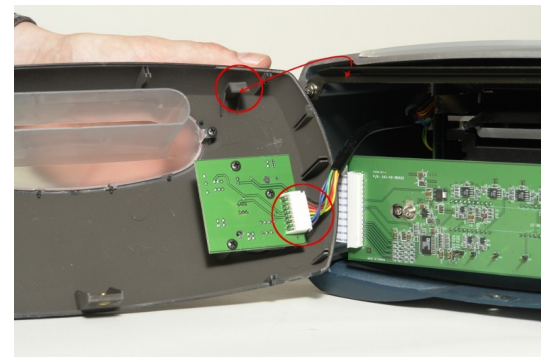

Anschließend befestigen Sie die Blende mit der zentralen Schraube an der Unterseite des Gehäuses.

Viel Spaß mit Ihrem neuem alten Scanner.

Ihr

LaserSoft Imaging Serviceteam